### I45 – APPLICATIONS WEB L2 - PREMIÈRE SESSION

#### EMMANUEL BRUNO UFR DE SCIENCES ET TECHNIQUES - DÉPARTEMENT D'INFORMATIQUE JUIN 2006

Les documents ne sont pas autorisés. Vous apporterez un soin particulier à la clarté de la rédaction. Durée 2 heures. Le barême est donné à titre indicatif.

1. Questions de cours (4 pt)

 $-$  Quelles sont les différences entre les langages HTML et XHTML ?

- $-$  Dans un document XHTML à quoi servent les métadonnées et comment sont-elle représentées ?
- $-$  A quoi sert le langage CSS ? De quoi une feuille CSS est-elle précisément composée ?
- Expliquer bri`evement comment se passe le traitement des formulaires sur le web ? Vous indiquerez dans quel langage ils sont décrits, comment les données saisie peuvent être vérifiées et traitées.

# 2. Les documents XHTML (4 pt)

2.1. Un tableau. Donner le code XHTML à insérer dans l'élément div du document XHTML de la figure 1 dont l'identifiant est *planning* pour décrire le tableau présenté dans la table 1. Vous utiliserez tout le pouvoir d'expression de XHTML et vous préciserez comment il est possible d'indiquer que la légende est " Programme " et que le résumé descriptif est " Programme de la journée de travail ".

2.2. Un menu. Donner le code XHTML à insérer dans l'élément div du document XHTML de la figure 1 dont l'identifiant est menu pour décrire un menu à base d'hyperliens qui permet d'accéder directement à la liste des participants, à la présentation et au planning. Indiquer s'il vous semble <sup>n</sup>´ecessaire de modifier le document XHTML.

## 3. Les feuilles de style CSS (7 pt)

3.1. La sélection. Donner les règles CSS qui, appliquées au document XHTML de la figure 1, répondent aux questions suivantes. Pour certaines questions, il peut être nécessaire de définir plusieurs règles. Si vous avez oublié le nom ou les valeurs des propriétés, ce n'est pas fondamental, vous pouvez écrire en français ce que vous attendez. Si vous pensez que pour répondre `a la question il faut modifier le document dites le et expliquez comment et pourquoi.

- (1) Mettre les titres de niveau <sup>2</sup> en gras.
- $(2)$  Mettre la partie décrivant la liste des participants (incluant le titre de niveau 2) sur fond bleu et la partie décrivant la présentation (incluant le titre de niveau 2) sur fond rouge. Si l'on applique aussi la règle précédente que se passe-t-il pour les titres de niveau 2 ?

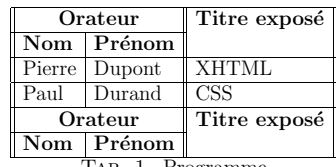

Tab. 1. Programme

```
\langle!DOCTYPE html PUBLIC "-//W3C//DTD.XHTML.1.0.Strict//EN"
" http :// www . w3. org / TR/ xhtml1 / DTD / xhtml1 - strict . dtd ">
\lthtml xmlns=" http://www.w3.org/1999/ xhtml">
  <head>
    \lttitle>Reunion du 22/06/2006\lt/title>
  \langlehead\rangle<body>Reunion du 22/06/2006</h1>
     \langlediv id='menu'>
       \leq - A COMPLETER -\langle div>\langlediv id=' participants '>
      \langle h2 \rangleParticipants\langle h2 \rangle<sub>01</sub></sub>
        <li>Pierre Dupont</li>
        <li>Paul Durand</li>
      2/01\langle div><div><h2>Presentation</h2>
      p>Une journee de travail organisee par Jean Martinp\langle div>
     \langlediv id=' planning ' >\leftarrow A COMPLETER \rightarrow\langle div>
  \langle/body\rangle\langle/html>
```
 $\langle$ ?xml version="1.0" encoding="iso-8859-1"?>

### Fig. 1. Un document XHTML

- (3) Mettre le nom (mais pas le pr´enom) des personnes en bleu dans la liste des participants.
- (4) Que faut-il utiliser pour associer une pr´esentation `a des composants qu<sup>i</sup> ne sont pas marquables dans le document (liens suivis, première lettre ou première ligne) ? Mettre la premiere lettre de chaque paragraphe dans une taille de police deux fois <sup>p</sup>lus grande que la police courante (sans modifier le document).
- (5) En supposant que le document comporte plusieurs paragraphes dans la section présentation Comment faudrait-il modifier le balisage du document XHTML pour distinguer les paragraphes dont le contenu est publics, des paragraphes dont le contenu est secret. Donner les règles qui permettent d'écrire tous les paragraphes du document en texte noir, mais les paragraphes publics de la section  $Pr$ ésentation sur fond blanc et les paragraphes secrets de la section *Présentation* sur fond rouge.

## 3.2. Les boites.

- (1) Quelles sont les propriétés qui permettent de modifier la géométrie (on ne parle pas ici du positionnement) d'une boite en CSS (Vous pouvez faire un dessin) ? Donner la règle qui permet d'encadrer en noir les éléments de la liste des participants : le texte sera 5pt à l'intérieur du trait et chaque élément de la liste sera séparé du suivant de 10pt.
- $(2)$  Quels sont les différents algorithmes de placement de boites ?
	- Donner la règle qui permet de mettre le menu du document XHTML de la figure 1

en haut à gauche de la fenêtre sans que celui-ci ne soit affecté par l'utilisation des ascenseurs. Expliquer comment éviter que le chevauchement avec les autres boites (les règles ne sont pas demandées) ?

#### 4. Les langages Javascript et PHP (5 pt)

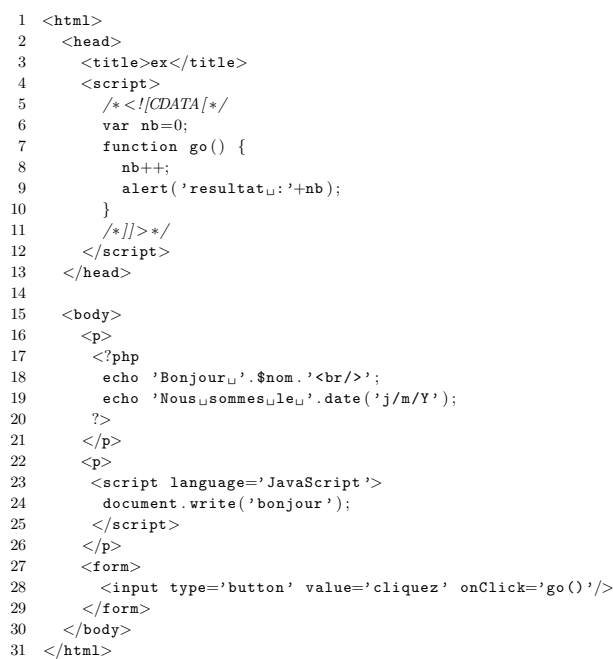

### Fig. 2. Une page php

4.1. Le fonctionnement général. Soit la page php présentée sur la figure 2. Expliquer précisément les différentes étapes depuis la demande de la page jusqu'à son affichage par le navigateur. Vous préciserez en particulier par qui (serveur, navigateur) et à quel moment (au chargement de la pages, lors d'une action, ...) les différents composants (php, javascript,CSS) et XHTML) sont évalués. Vous utiliserez les numéros de ligne pour distinguer les composants. Que fait la ligne 18 ? Si vous pensez qu'il y a un problème, y-a-t-il une façon d'appeler la

page qui permet à cette ligne de fonctionner correctement ?

4.2. Comparaison Javascript et PHP. Ecrivez la ou les pages PHP nécessaires pour saisir l'année de naissance d'une personne et afficher son age.

Ecrivez la ou les pages XHTML+Javascript permettant de saisir l'ann´ee de naissance d'une personne et d'afficher son age.

Expliquer la différence entre les deux approches.

4.3. Les arbres XHTML et le langage javascript. Dessiner l'arbre correspondant au tableau XHTML contenu dans le document de la figure 3.

```
<html><head><title>titre</title>
          \langlescript\rangle/∗< ! [CDATA[ ∗/
               function F1(id)for (i=0; i < 4; i++) {
                  Cell=document.createElement("td");
                  Text=document.createTextNode (Math.ceil (Math.random ()*10));
                  Cell.appendChild (Text);
                  window.document.getElementById(id).tBodies[0].rows[i]
                                  \therefore insert Before (Cell, window . document . getElementById(id)
                                  . t \cdot B odies [0]. rows [i]. cells [0];
                    }
               }
               / ∗ ] ]>∗/
          \langle/script\rangle\langle/head\rangle<body>\lttable id="t" title="tableau" border="1">
               <tbody>\langle \text{tr}{\times} \text{td}{>}1\!\! <\!\!/\text{td}> \langle \text{td}{\geq}2\!\! <\!\!/\text{td}> \langle \text{td}{\geq}3\!\! <\!\!/\text{td}> \langle \text{td}{\geq}4\!\! <\!\!/\text{td}{\times}\!\!/\text{tr}\rangle\label{eq:2} \mbox{\ensuremath{\langle\,{\bf tr}\,{\bf \rangle}\xspace} \mbox{\ensuremath{\langle\,{\bf t}\,d\!>\!2}\xspace\mbox{\ensuremath{\langle\,{\bf t}\,d\!>\!<}}}\mbox{\ensuremath{\langle\,{\bf t}\,d\!>\!3}\xspace\mbox{\ensuremath{\langle\,{\bf t}\,d\!>\!<}}}\mbox{\ensuremath{\langle\,{\bf t}\,d\!>\!<}}\mbox{\ensuremath{\langle\,{\bf t}\,d\!>\!<}}\mbox{\ensuremath{\langle\,{\bf t}\,d\!>\!<}}\mbox{\ensuremath{\langle\,{\bf t}\,d\!>\!<}}\mbox{\ensuremath{\langle\,{\langle \text{tr}{\times} \text{td}{>}3\text{<} / \text{td} \rangle \langle \text{td}{>}4\text{<} / \text{td} \rangle \langle \text{td}{>}5\text{<} / \text{td} \rangle \langle \text{td}{>}6\text{<} / \text{td} \rangle\langle \text{tr}{>}\label{eq:22} \mbox{\ensuremath{\langle\,{\bf tr}\,{\bf \rangle}\xspace} \mbox{\small{-}}\xspace t d>5 \mbox{\small{-}}\xspace /t d> \mbox{\small{-}}\xspace t d>5 \mbox{\small{-}}\xspace /t d> \mbox{\small{-}}\xspace t d>6 \mbox{\small{-}}\xspace /t d> \mbox{\small{-}}\xspace t d>7 \mbox{\small{-}}\xspace /t d{\mbox{\small{-}}\xspace /t r}\langle /thody>
          \langle (table)
          <form>\langleinput type='button' value='Mystere' onClick='F1("t")'/>
          \langle form>\langle/body\rangle\langle/html>
```
### Fig. 3. Une page mystere en XHTML et Javascript

Expliquer ce qui se produit lorsque le document présenté sur le figure 3 est chargé dans un navigateur ? Que peut-on faire ensuite (expliquer la fonction F1) ?